# Turn Ratio & Inductance Evaluator **RT-600** 취급설명서

# アドフォクス株式会社

# 목 차

1.개 요 2.기 능 2.1 리모트콘트롤 2.2 PASS/Fail 표시&출력 2.3 PASS/Fail 판정 2.4 측정회로수 2.5 래시오측정 2.6 극성판정 2.7 인덕턴스 2.8 메모리기능 3.일반사양 3.1 입력전압 3.2 주위온도 3.3 소비전력 3.4 외곽사이즈 3.5 중량 3.6 외부콘트롤 4.구성부품 4.1 디스플레이 4.2 디지털스위치 4.3 전원스위치 4.4 키보드 4.5 각종버튼 5.본체외관도 5.1 전면판넬 5.2 후면판넬 6.조작 6.1 SBY(스탠바이)MODE 6.2 RUN MODE 6.3 PROG(프로그램)MODE 6.4 FUNC(function)MODE 9.측정트랜스와의 접속방법 9.1 표준접속법 9.2 2 차측정권선의 인덕턴스측정 10.검사규격설정 10.1 입력방법의 종류 10.2 설정치의 입력 11.FUNC 코맨드 11.1 FUNC1 로칼/리모트 전환 11.2 FUNC2 데이터 입력모드선택 11.3 FUNC3 래시오、극성등의 자동설정 11.4 FUNC4 RUN 모드의 동작선택 11.5 FUNC5 없음 11.6 FUNC6 설정데이터의 삭제 11.7 FUNC7 부저의 ON/OFF 11.8 FUNC8 설정데이터의 삭제 11.9 FUNC24 부저의 시간 11.10 FUNC41 잔류인덕턴스의 보정 12.측정 13.설정치의 입력 예 13.1 턴수입력 예 13.2 인덕턴스만을 측정할 경우 13.3 표준트랜스자동설정 14.RT-600 을 익숙하게 사용하기 위하여 14.1 처음 14.2 측정주파수의 선택 방법 14.3 권선상태의 트랜스 측정 14.4 인덕턴스의 측정 14.5 잔류인덕턴스의 보정 14.6 제조라인용 검사기로써

- 7.기타
- 8.디스플레이설명
	- 8.1 래시오측정
	- 8.2 인덕턴스측정

# 턴래시오・인덕턴스측정기 RT-600 취급설명서

# 1 .개 요

측정단자에 접속된 트랜스의 턴래시오(이하 래시오)、극성、1 차측권선의 인덕턴스를 측정하고、미리 입력되어 있는 기준치와 비교해서 Pass/Fail 판정합니다。 또는、이 들의 측정치를 표시할 수도 있습니다。

# 2 .기 능

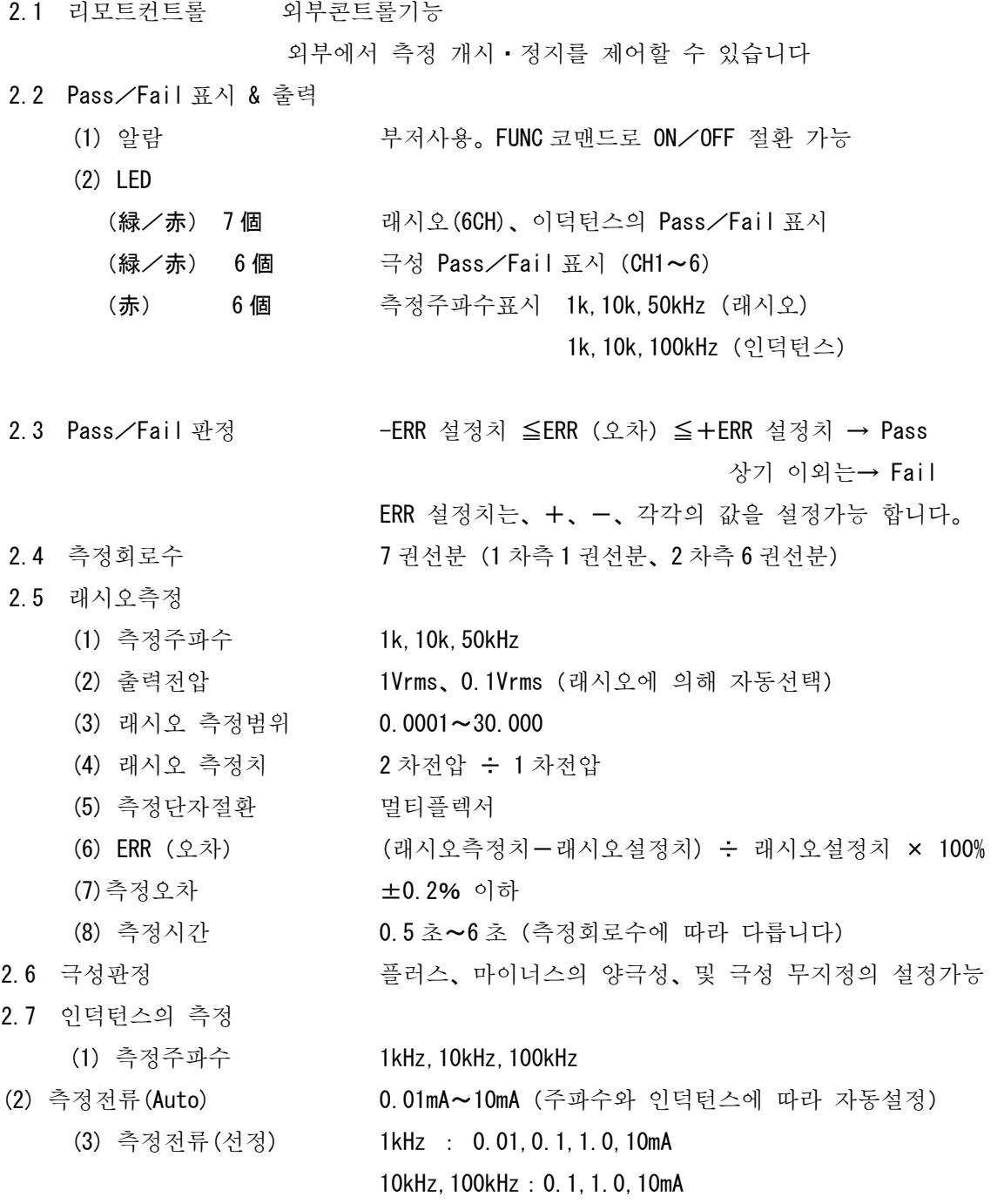

(4) 측정전입

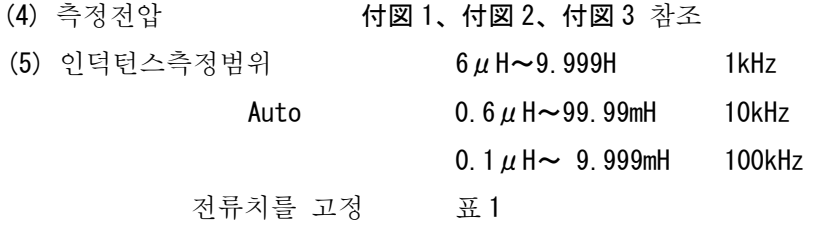

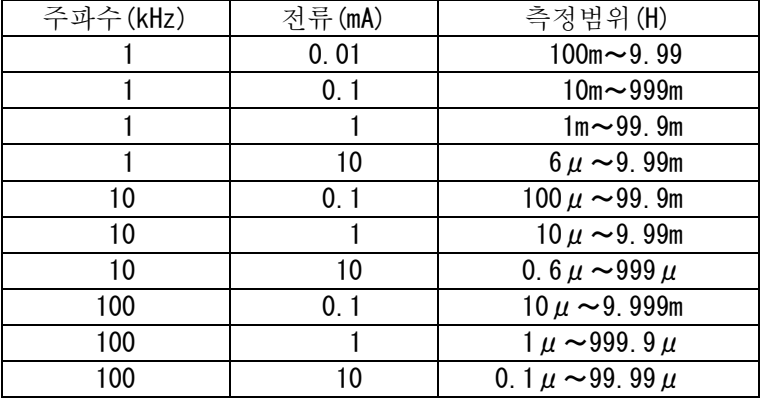

(6) 측정시간 0.7 초이하(인덕턴스) (7) ERR (오차)

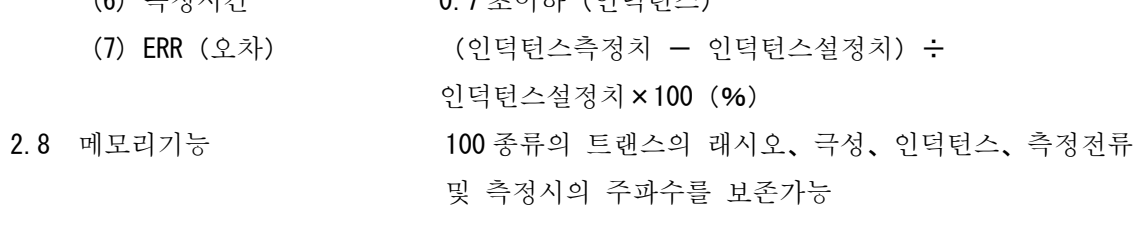

表 1

# 3.일반사양

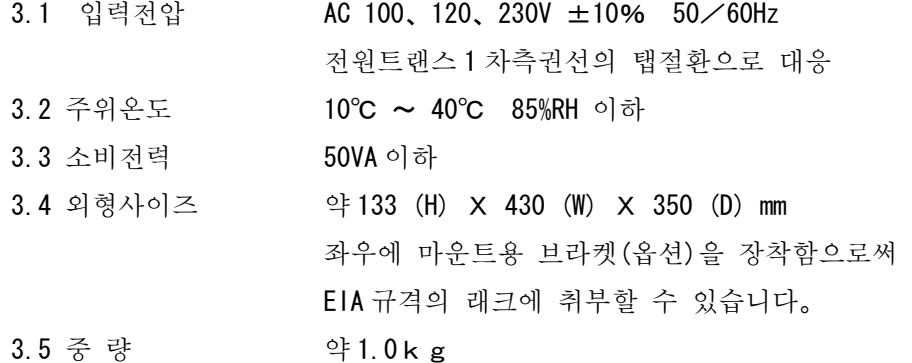

#### 3.6 외부콘트롤

(1) 커넥터(본체측) D-sub9핀 (암놈)

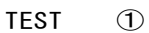

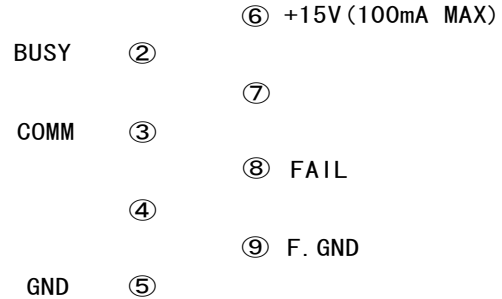

- (2) 동작타이밍
	- 第 1 図

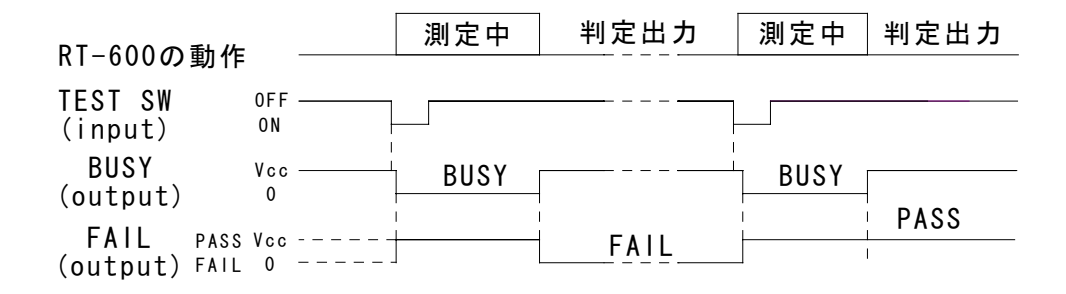

TEST SW 를 MAKE 한 다음부터 측정을 시작합니다。 측정중에는 BUSY 신호를 출력 (Low) 합니다。 측정종료로 BUSY 출력이 OFF 되고 판정신호가 나옵니다。 BUSY 신호가 ON (Low) 되는 동안에는 판정신호는 무효입니다。 (3) 추천접속회로

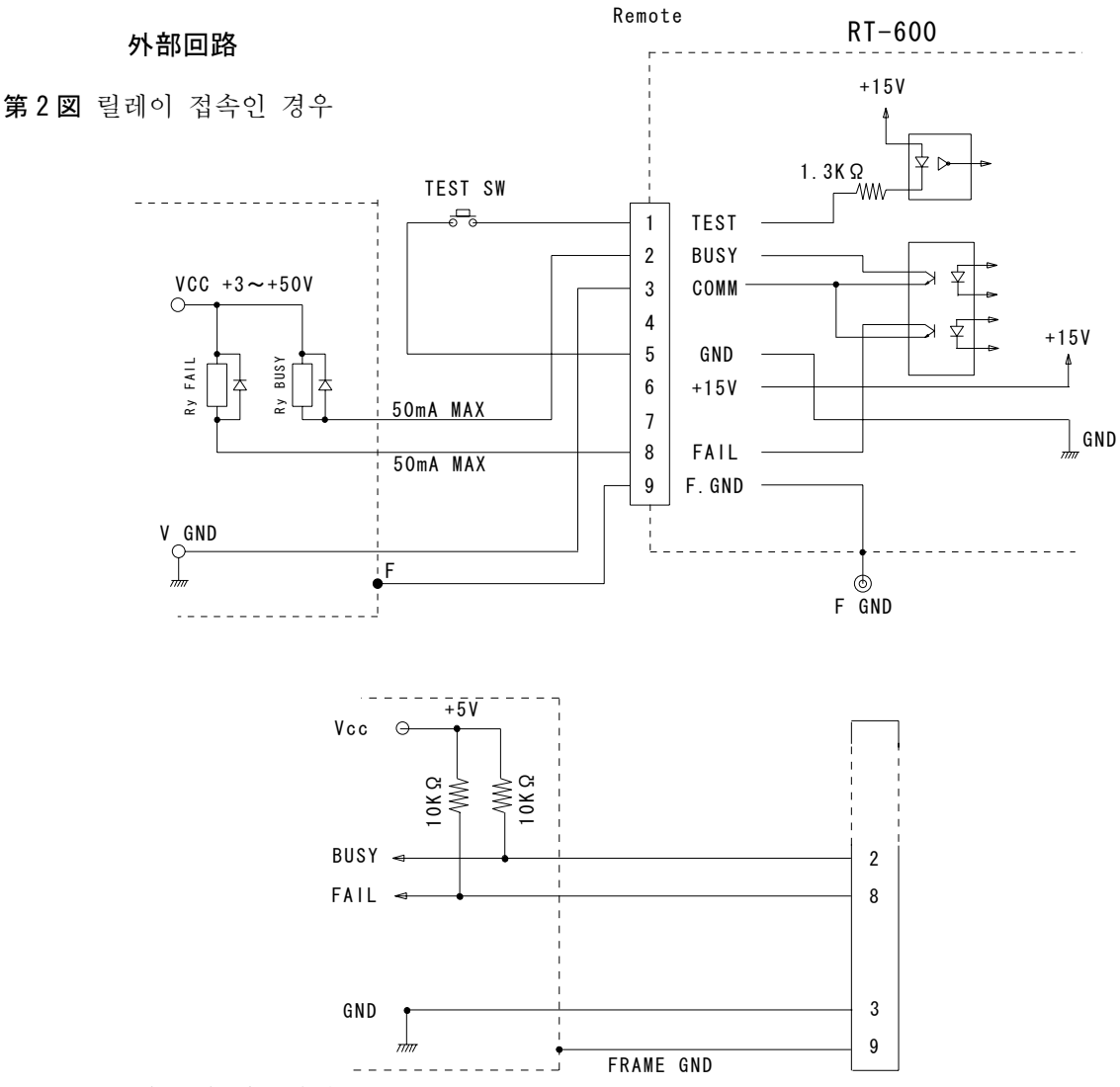

第3図 로직접속인 경우

- 1) 측정정도를 유지하고, 또한 오작동을 막기 위해 절연접속을 할 수 있도록 되어 있습니다。 위의 그림과 같이 핀⑤ GND 및 핀⑥+15V 는 외부회로에 접속하지 마십시오。
- 2) 전항과 같은 이유로 핀②BUSY 와 핀⑧FAIL 은 오픈코렉터출력으로 RT-600 의 회로와는 절연하고 있습니다。따라서 릴레이구동이나 풀엎전원은 외부회로로부터 공급하여 주십시오。
- 3) 릴레이 등 인덕턴스가 있는 부하를 사용할 경우는에는 역기전압방지(逆起電圧防止)의 다이오드를 반드시 넣어 주십시오。
- 4) 핀②BUSY 및 핀⑧FAIL 의 규격은 +3V~+50V,50mA Max. 로 해주십시오。

# 4 .구성부품

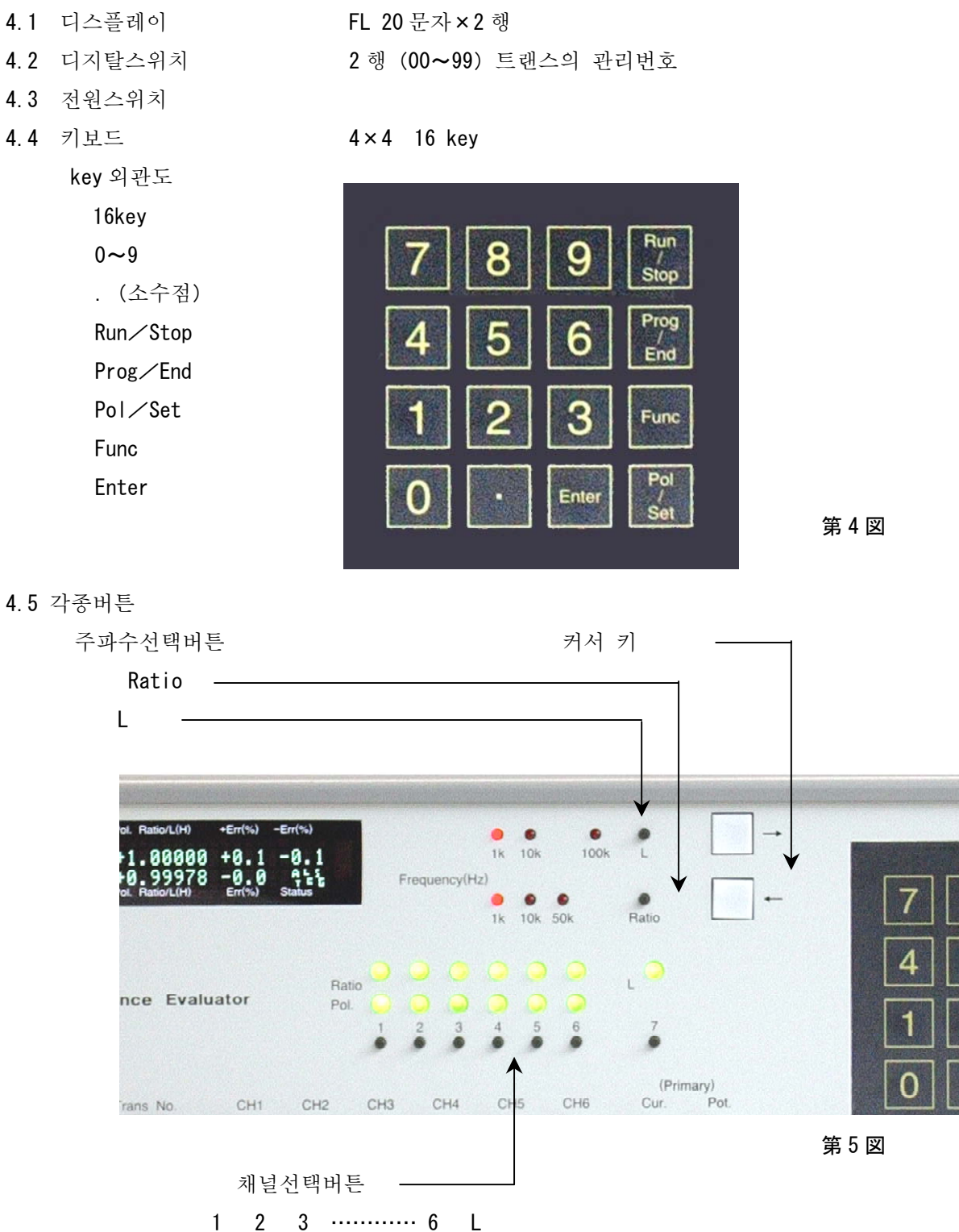

# 5 .본체외관도

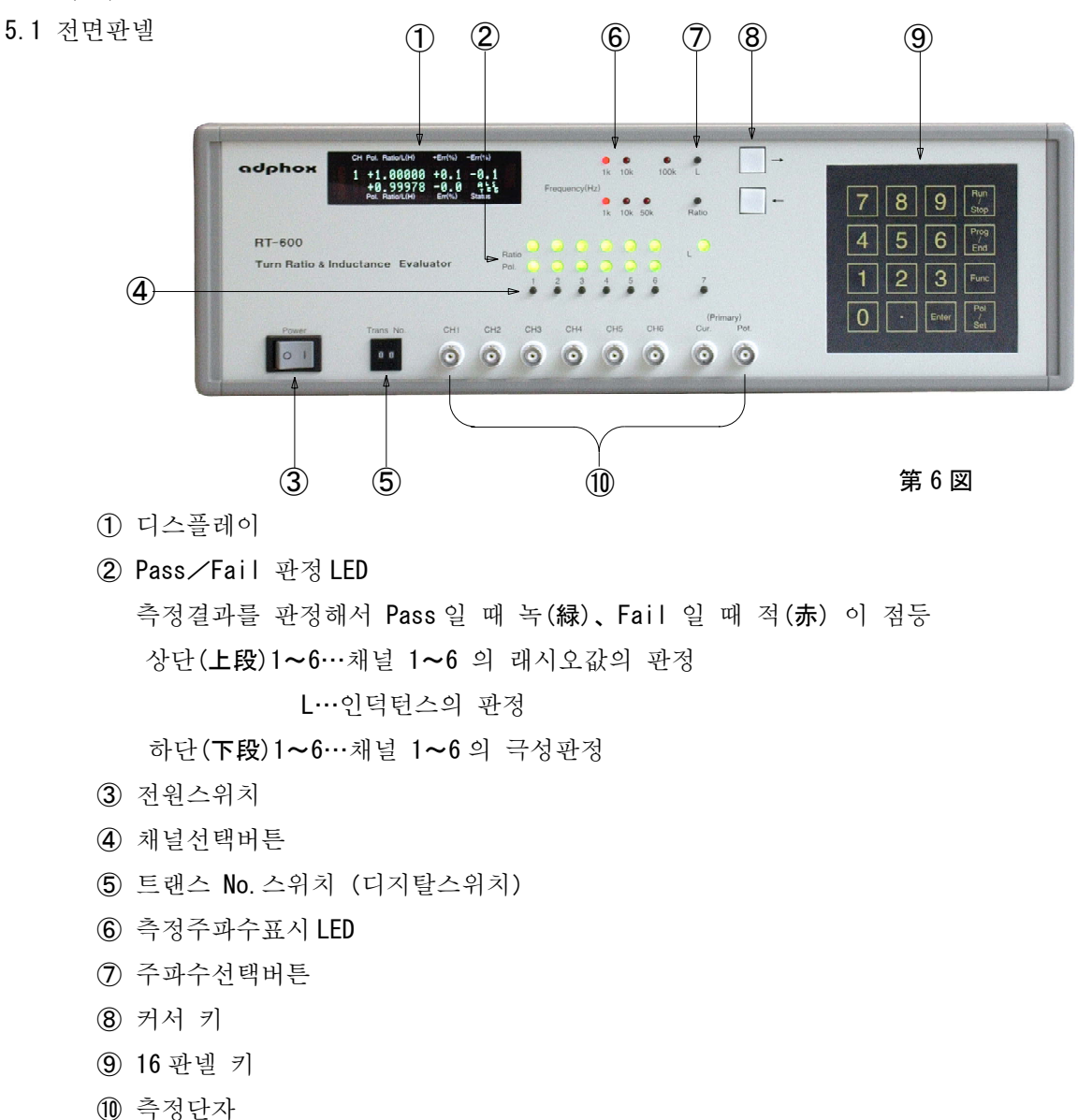

5.2 후면판넬

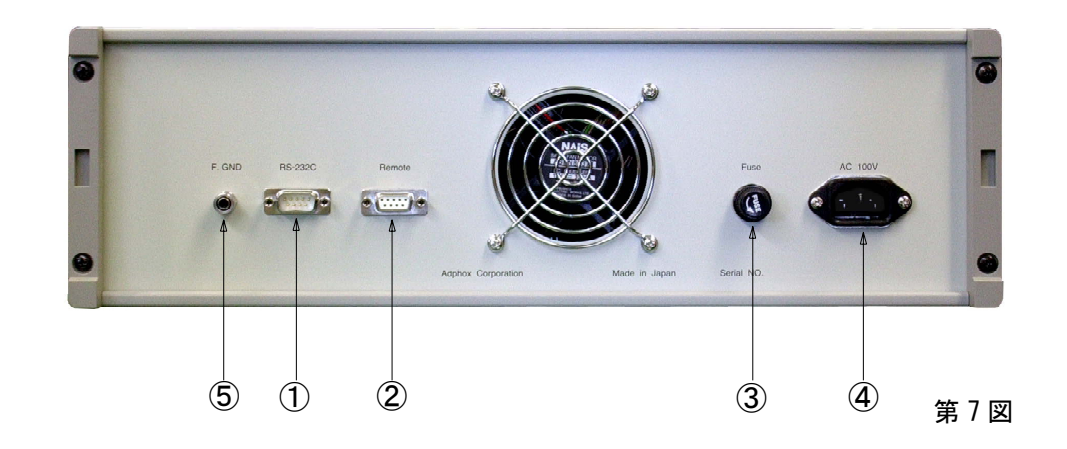

① RS-232C ② 리모트단자 ③퓨즈 ④AC 입력커넥터 ⑤F.GND

# 6. 조 작

본 장치에는、SBY(standby)MODE、RUN MODE、PROG(program)MODE、FUNC(function)MODE、4 개의 MODE 가 있습니다。

6.1 SBY(standby)MODE

(디스플레이가 표시하고 있는 채널의 번호를 좌측 상단에 점멸하여 표시합니다。) 전원을 켠 직후는 SBY MODE 로 됩니다。

Stanby mode 에서 사용할 key

(1) Run/Stop RUN MODE 로 이동합니다(측정개시)。 RUN MODE 에서 측정이 끝나면 SBY MODE 로 돌아옵니다。 (2) Prog/End PROG (PROGRAM) MODE 로 이동합니다。PROG MODE 에서 이 키를 누르면 SBY MODE 로 돌아갑니다。 (3) Func FUNC (FUNCTION) MODE 으로 이동합니다。 FUNC MODE 에서 이 키를 누르면 SBY MODE 로 돌아갑니다。 (4) ← ├ │ → 田 → 표시 CH 의 증감、CH 1 ~6 과 인덕턴스의 규격과 최신의 측정결과를 표시합니다。NO USE 의 CH 은 표시하지 않습니다 (5) 채널선택 누른 채널을 표시합니다。 (6) 주파수선택버튼 (7) Pol/Set 측정전원을 절환합니다。 6.2 RUN MODE REPEAT RUN 과 SINGLE RUN 의 2 종류의 측정 MODE 가 있습니다。 REPEAT/SINGLE 의 전환은 FUNC No.4 로 행합니다。 ① REPEAT RUN Run/Stop 를 누르면 항상 측정을 반복해서 실행 합니다。 피측정트랜스를 접속하지 않을 때는 항상 Fail 로 됩니다。 피측정트랜스를 접속해서 측정항목이 모두 Pass 라면 Pass 를 출력합니다。 측정항목 중 하나라도 Fail 이 있으면 Fail 을 출력합니다。 한 번 더 | Run/Stop | 를 누르면 측정을 중지하고 SBY MODE 로 돌아갑니다。 ② SINGLE RUN 측정이 끝나면 측정결과를 Pass/Fail 표시하고 SBY MODE 로 돌아갑니다。 (Pass 또는 Fail 일 때 부저를 선택하여 울릴 수 있습니다) 6.3 PROG(・・・・ )MODE

기준이 될 트랜스의 설정치를 '수치' + Enter 로 입력합니다。 하나의 항목 입력이 끝나면 커서가 다음으로 넘어가므로 모든 항목을 설정해 주십시오。 디지털스위치에 의해 관리 No.00~99 까지 100 종류의 트랜스에 대해서 설정치를 보존해 둘 수있습니다.

Prog/End 키로 프로그램 완료。SBY MODE 로 돌아갑니다。

#### 6.4 FUNC(function)MODE

 Func 키를 누르면 FUNC MODE 로 됩니다。 FUNCTION No.:\_로 표시되므로 번호를 입력한 후 Enter 를 눌러서 디스플레이의 메뉴에 따라서 기능을 선택해 주십시오。

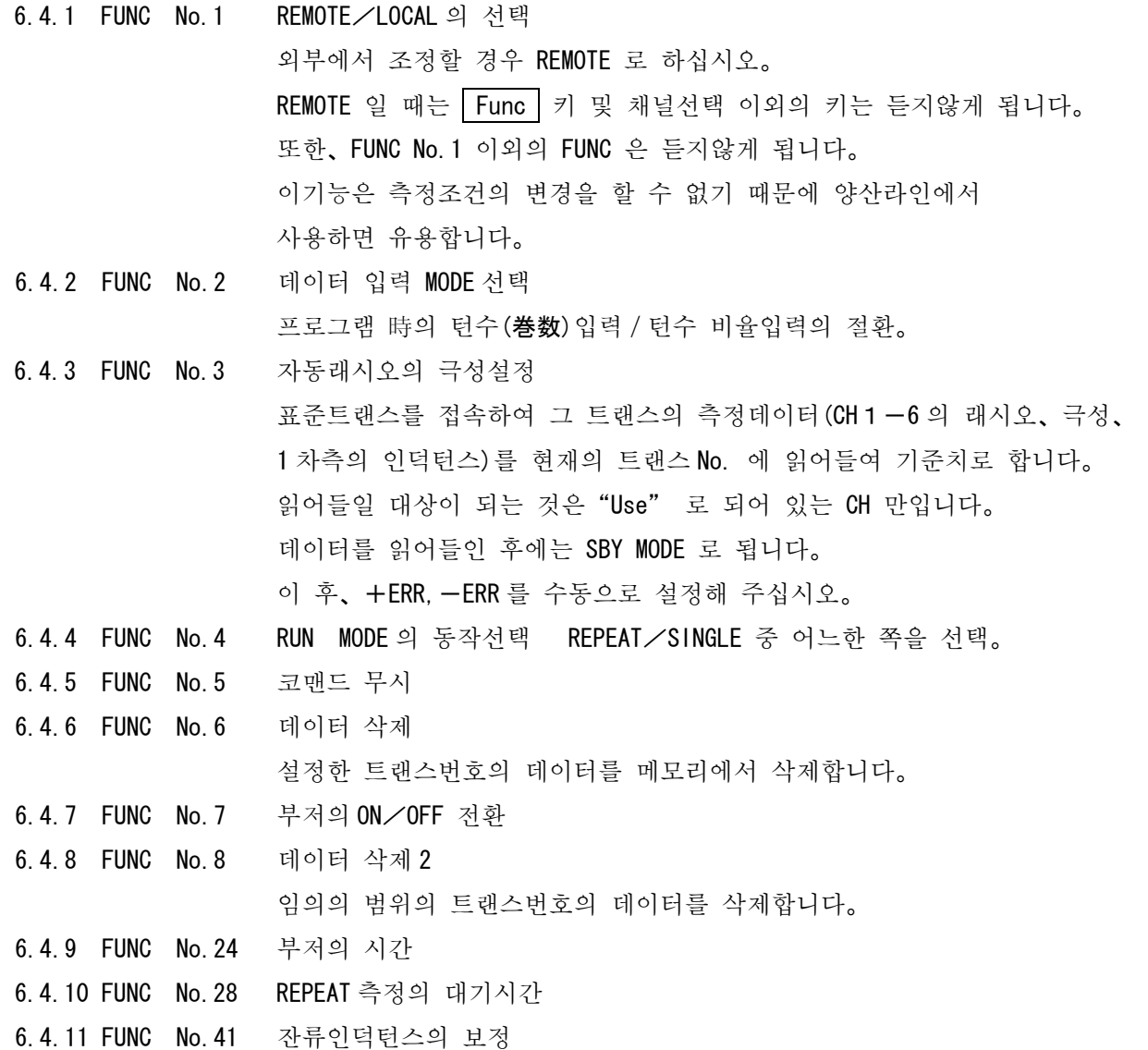

# 7 .그 외

・ 측정순서는, 래시오 → 인덕턴스의 순으로 진행됩니다。

# 8 .디스플레이설명

8.1 래시오측정

처음에 전원을 넣었을 때에는 디스플레이에는 第8図 과 같이 표시됩니다。

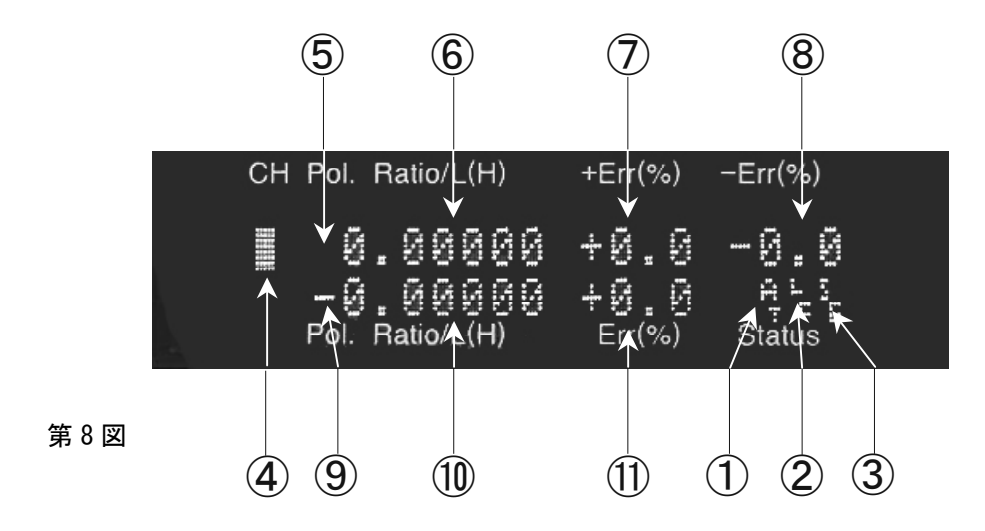

- ① AT 는 측정전류를 AUTO 레인지로 합니다。일정전류에서 측정할 때는 Pol/Set | 를 누를 때 마다 0.01mA(1kHz 만),0.1mA,1.0mA,10mA 의 순으로 바뀌므로 그 중에서 선택해 주십시오。 단, 전류를 고정시키면 측정할 수 있는 인덕턴스의 범위가 좁아므로(2.7 항참조), 평소에는 Auto 로 측정해 주십시오。
- ② LC(LOCAL)또는 RM(REMOTE)가 표시됩니다。 RM 일 때는 전면판넬에서는 설정치를 조작할 수 없기 때문에 제조라인측정 시 오조작을 일으킬 염려가 없게 됩니다。
- ③ SG(SINGLE)측정은 1 회로(에서) STOP 합니다。 RP(REPEAT)는 측정결과를 표시한 후 또는 측정을 반복해서 START 합니다。 반복측정을 하므로 시작버튼을 누를 필요가 없습니다。접속 JIG 에 트랜스를 손으로 누른 채 판정을 보고 빠른 TACT 로 측정할 수 있습니다。
- ④ 디스플레이가 표시하고 있는 CH 을 나타냅니다。
- ⑤ 극성을 나타냅니다。 동상(同相) +、역상(逆相) -、극성무시(極性無視) (공백)
- ⑥ 표시 CH 의 래시오를 나타냅니다。측정레인지는 0.0001 ~ 30.000 입니다。
- ⑦ +(플러스) ERROR 의 LIMIT(+0.0 ~ +9.9%)
- $(8) ($ 마이너스) ERROR 의 LIMIT  $(-0.0 9.9)$
- ⑨ 극성의 측정결과
- ⑩ 래시오의 실측치
- ⑪ 규격치에 대한 실측치의 ERROR

# 8.2 인덕턴스측정

인덕턴스측정을 선택한 때의 표시

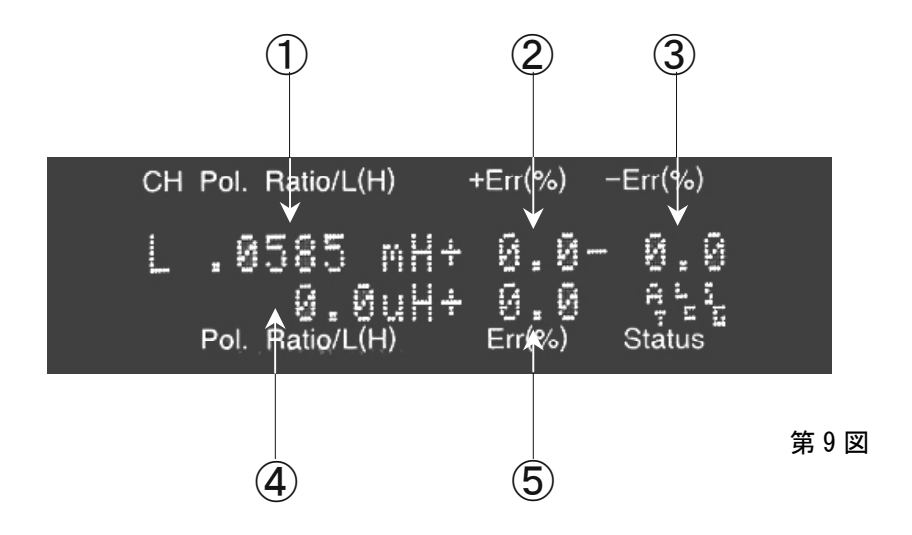

- ① 인덕턴스의 설정치 1kHz 6μH~ 9.999H 10kHz  $0.6 \mu$  H  $\sim 99.99$ mH
	- 100kHz  $0.1 \mu$  H  $\sim 9.999$ mH

설정치를 입력할 때는 mH 단위로 입력해 주십시오。

- ② + (플러스)ERROR 의 LIMIT (+0.0 ~ +99.9%)
- 3 (마이너스) ERROR 의 LIMIT (-0.0 ~ -99.9%)
- ④ 인덕턴스의 실측치
- ⑤ 규격치에 대한 실측치의 오차

다른 표시는 래시오측정과 공통입니다。

# 9. 측정트랜스와의 접속방법

9.1 표준접속법

〔Primary cable 의 접속〕

측정정도를 높이기 위해 Primary 는 4 단자접속으로 합니다。

Primaly 의4 가닥의 cable은 가능하면 서로 떨어지지 않게 배치합니다。4개의 cable은 트랜스의 1 차측단자에 각각 접속하는 것이 이상적이지만, 그렇게 할 수 없을 경우라도 가능하다면 트랜스의 단자에 가까운 곳에서 단단히 접속해 주십시오。

GND 측과 GND 측、HOT 측과 HOT 측을 접속해 주십시오。

〔Secondry cable 의 접속〕

2 차측 6CH 은 모두 독립된 회로로 설계되어 있으므로 측정하려고 하는 단자사이에 접속해 주십시오。

접속 cable 의 GND 와 HOT 측을 어느쪽에 접속할 지는 그다지 신경쓸 필요는 없습니다만, 탭이 있는 권선으로 여러 개의 cable 을 접속할 경우에는 cable 의 부유용량이 가산 되므로 GND 측을 第 10 図 핀⑧과 같이 공통으로 하는 접속법이 정밀도가 높은 측정을 할 수 있습니다。

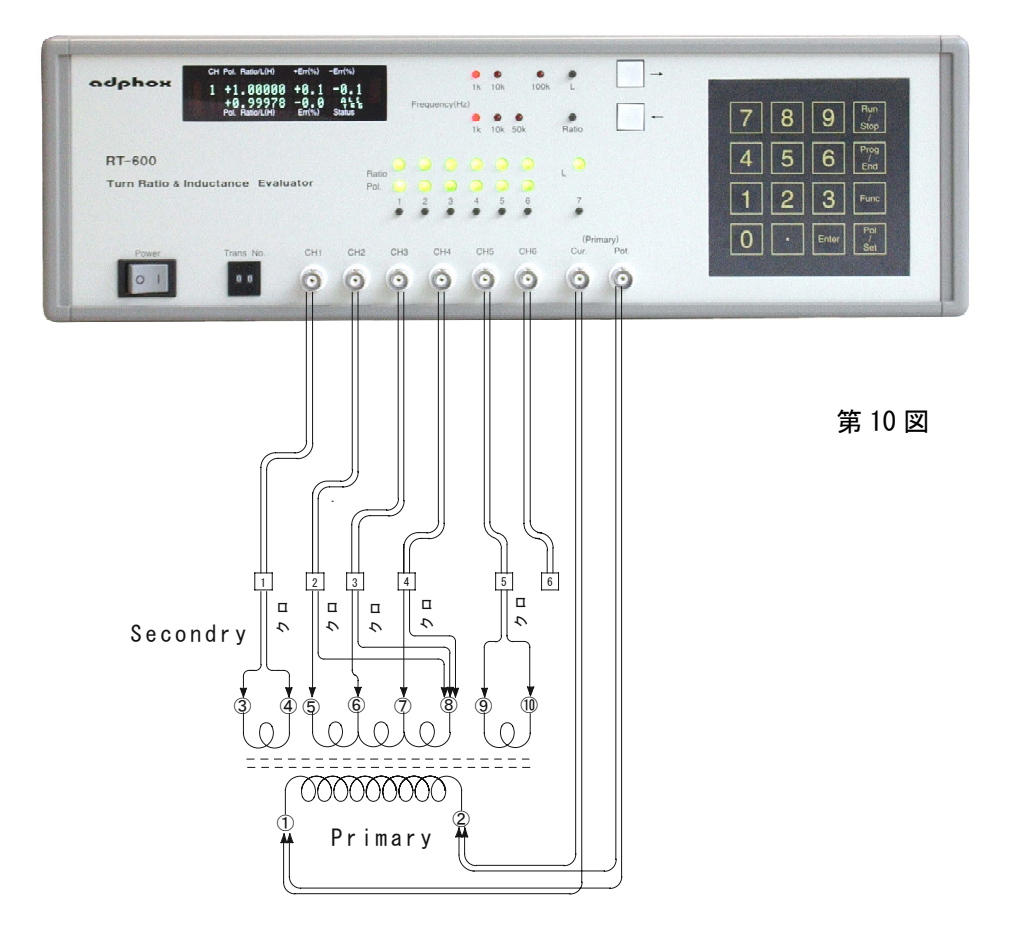

# 10. 검사규격의 설 정

10.1 입력방법의 종류

본 장비는 기준치와 합격범위를 설정하고나서 피측정트랜스의 검사를 합니다。

10.1.1 턴수입력(턴 입력모드)

사양서의 권선수를 각측정 채널에 입력합니다。그러나 1 차 코일과의 결합도에 따라서는 다소의 로스가 있으므로 그 보정을 할 행할 필요가 있습니다。로스를 보정하기 위해서는 소수점이하 2 째자라까지 입력할 수 있습니다。LIMIT 의 범위(ERR)를 로스분 만큼 넓히는 것으로 대응할 수도 있습니다。(출하시에는 턴수입력모드로 설정되어 있습니다)

10.1.2 턴수比입력 (래시오 입력모드)

1 차 턴수에 대한 2 차턴수의 비율을 계산해서 입력합니다. 6 자리의 숫자가 사용되므로 로스 보정은 정밀도가 높게 실행할 수 있습니다。(턴수입력모드와 래시오입력모드는 Func2 로 절환할 수 있습니다)

10.1.3 자동설정

표준트랜스가 있는 경우、그 트랜스의 실측치를 설정치로써 읽을 수 있습니다。

이 경우 1 차코일과 2 차코일의 결합 로스에 대해서도 실측치에 포함되어 있으므로、번거로운 보정작업이 필요없게 됩니다。실측된 래시오가 표시되므로 제품사양서와 조회 할 수도 있습니 다。특히 다권선(多巻線)의 트랜스에 대해 주파수를 바꿔서 측정치를 검토하는 등의 작업도 쉽게할 수 있습니다。

- 10.2 설정치의 입력
	- 10.2.1 권수입력(턴수입력입력모드)

프로그램을 시작하기 전에 트랜스 번호를 선택해 주십시오。

주의:트랜스번호는 프로그램개시할 때의 번호로 저장됩니다。따라서 프로그램모드에서 트랜스번호를 바꾸면 틀린 번호를 바꿔 써넣게 됩니다。프로그램 중에는 트랜스번호를 절대로 바꾸지 마십시오。

주파수를 선택해 주십시오。

Prog/End 키를 누른다。-------------프로그램모드로 됩니다。

(Remote 로 되어 있으면 프로그램모드로 되지 않습니다|Func|||||Enter|로 Local 모드를 선택해 주십시오。)

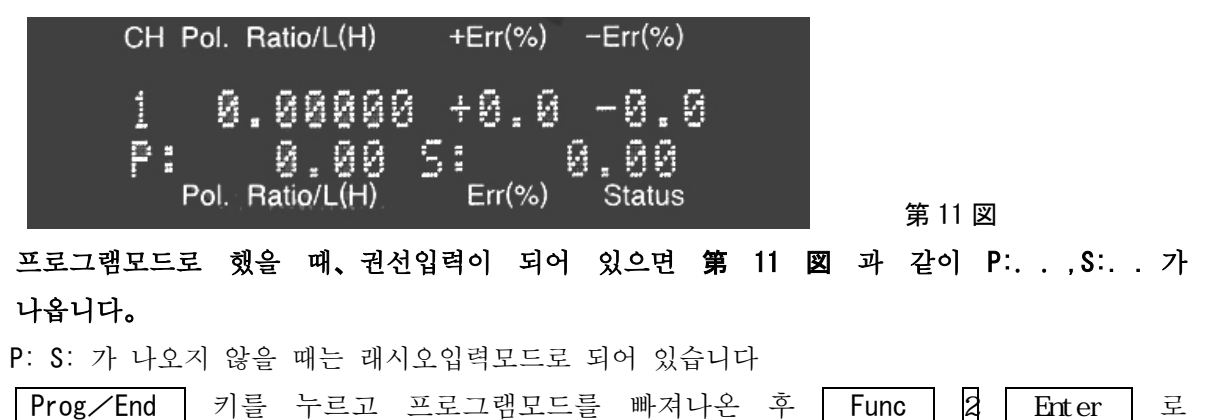

턴수입력모드로 변경해 주십시오 - Func 모드참조

〔旧데이터의 삭제〕

이전의 데이터가 남아 있을 경우, 1 차측권선수를 입력할 수 없을 경우가 생깁니다。그것은 어딘가의 CH 에 남아 있는 데이터의 래시오가 측정범위를 넘었기 때문입니다。프로그램을 시작하기 전에 Func6 코맨드에서 그 트랜스번호의 데이터를 제거해 주십시오。

〔측정 CH 을 활성화 한다〕

CH1 을 측정할 경우는 채널선택버튼 1 을 누릅니다。

Ratio、Pol.의 LED 의 녹색등이 들어오고 、CH1 이"Use"상태임을 표시합니다。 〔1 차권선수의 입력〕

P: - 뒤에 커서가 있으므로 1 차권선수를 입력하고 Enter 를 누릅니다。 예를들면 10T 일 때는 | 0 Enter | 를 누릅니다。 커서는 S: 의 뒤로 이동합니다。

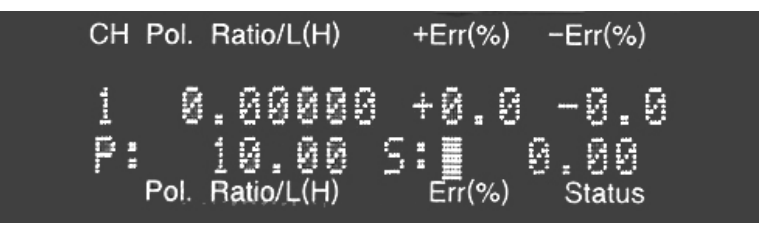

第 12 図

〔2 차권선수의 입력〕

CH1 에 접속하는 권선수를 입력합니다。(1 ~9999 의 범위)

예를들면 5T 경우는 5 Enter | 를 눌러 주십시오。5T 가 기입됨과 동시에 권선비가 계산되어 "Ratio" 아래 기입됩니다。커서는 "Pol"아래로 이동합니다。(第 13 図参照) 턴래시오가 30.000 를 넘는 입력(上記의 例에서는 301T以上)의 경우는 측정한계를 넘기 때문에 입력은 취소되고 재입력대기 상태로 됩니다。

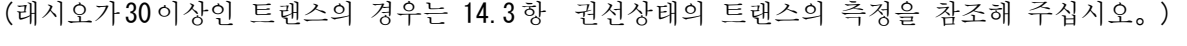

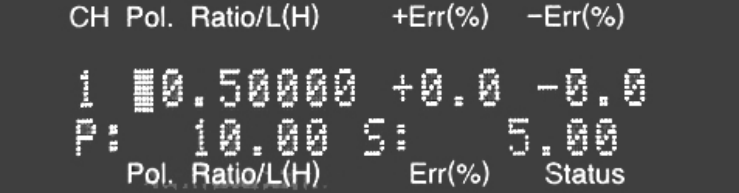

第 13 図

〔극성을 설정〕

1 차권선에 대한 CH1 의 극성을 지정해 주십시오。

동상(同相): +、역상(逆相): -、어느쪽이라도 좋음: (空白)

 Pol/Set 키를 누를 때마다 표시가 바뀝니다。설정이 끝나면 Enter 키를 눌러 주십시오。 예를들면 + 에 설정한 경우 다음 그림과 같이 되어 커서는 +Err 로 이동합니다。

(第 14 図参照)

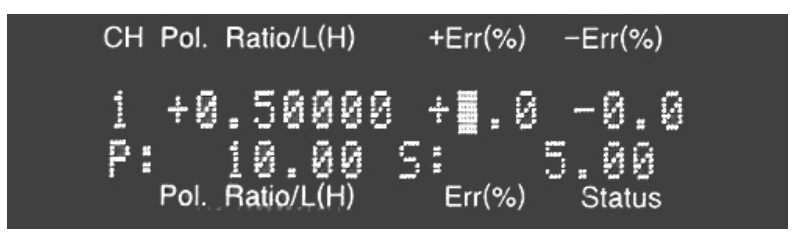

第 14 図

〔오차범위의 설정〕

+ERR 에는 오차의 플러스쪽 리미트를 0.0 ~ 9.9% 로 기입합니다。

예를들면 1.5%의 경우 1 . 5 Fenter 로 누릅니다. 커서는 "-ERR"로 이동합니다.

"-ERR"에 대해서도 "+ERR"와 같은 방법으로 설정해 주십시오。

〔설정치의 수정〕

설정치가 올바른지 확인해 주십시오。수정하고 싶은 곳이 있으면 → 또는 ← 키로 커서를 그위치로 이동시켜서 재입력하면 덮어쓰기가 됩니다。

예를들면 "+ERR"를 +2.5% 로 변경하고 싶을 때는 → 키를 몇번 눌러서 커서를 +ERR" 로 이동시킨 후, 2 . 5 5 Enter 로 입력해 주십시오。 "+ERR" 가 +2.5% 로 바뀝니다。

〔CH 의 선택]

이상에서 CH1 의 설정은 끝났습니다만, 다음에 설정하는 채널의 Channel Select 버튼을 눌러서 디스플레이의 표시를 그 채널로 바꿔, 그 위에 한번 더 누르면 그 채널의 LED 가 ON 합니다. 계속해서 누를 때마다 Off → On → Off 로 변경할 수 있습니다。

측정하고 싶은 CH 은 LED 를 On 으로, 측정하고 싶지 않은 채널은 CH 은 Off 로 해주십시오。

설정치의 입력은 CH1 과 같은 방법으로 진행해 주십시오。

〔L 의 설정〕

Cnannel Select 버튼 7 을 누르면 인덕턴스 측정화면이 됩니다.

한번더 보턴을 눌러서 CH7 의 LED 를 On 으로 해 주십시오。

〔인덕턴스의 설정〕

인덕턴스는 0.1μH ~ 9.999H 까지 설정할 수 있지만 측정주파수에 따라 측정범위가 변합니다。 우선, 측정주파수를 설정해 주십시오。또한、측정전류는 Pol/Set | 키를 눌러서 Auto 로 해 주십시오。(2.7(5)항참조)

1kHz 에서는 6μH ~ 9.999H 가 측정범위

10kHz 에서는 0.6μH ~ 99.99Mh 가 측정범위입니다。

100kHz 에서는 0.1μH ~ 9.999mH 가 측정범위입니다

키입력의 단위는 mH 입니다。예를들면 58.5μH을 설정할 때는 . 05BBBE로 누릅니다。

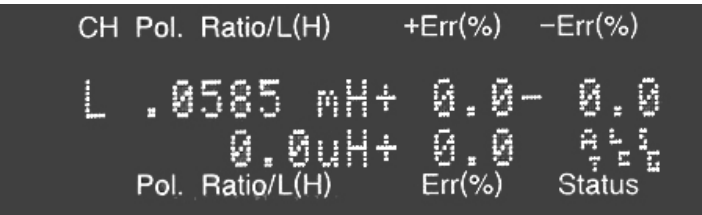

第 15 図

| Enter | 를 누르면  $\mu$ H로 변환합니다。

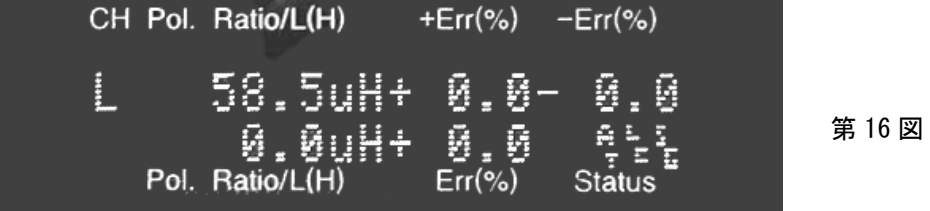

Pol/Set 키로 측정전류를 0.01mA(1kHz ・ ),0.1mA,1mA,10mA 에 고정해서 인덕턴스를 측정할 수 있습니다。그 경우 측정범위가 좁아집니다。

2.7 (5) 항 참조 하여 사용해 주십시오。 평소에는 Auto 모드로 사용해 주십시오。

#### [+ERR - ERR 의 설정]

ERR 의 설정은 래시오와 같지만 설정치는 0.0 ~ 99.9%까지 입력할 수 있습니다。

수정이 필요하면 래시오와 같이 → ← 키로 커서를 이동해서 수정해 주십시오。

#### 〔프로그램종료〕

 Prog/End 키를 눌러서 프로그램모드를 종료해 주십시오。설정한 데이터는 메모리됩니다。 10.2.2 턴수비입력(래시오입력모드)

〔래시오입력모드전환〕

출하시의 설정에서는 턴수입력모드로 되어 있습니다。

FUNCTION MODE 코맨드를 써서 래시오입력모드로 전환해 주십시오。

Func 2 Enter 전환메뉴할 수 있습니다。메뉴에 따라서 다음 입력을 합니다。

2 로 래시오입력모드가 됩니다。

〔프로그램을 시작하기 전에〕

어떤 트랜스번호에 프로그램할까 생각해서 디지털 SW 로 트랜스번호를 선택해 주십시오。

측정주파수도 선정해 주십시오。

주의:프로그램모드에서 트랜스번호를 바꾸면 틀린 트랜스번호를 바꿔 써넣을 염려가 있으므로

반드시 트랜스번호를 설정한 후 프로그램을 시작해 주십시오。

#### 〔프로그램모드〕

Prog/End 키를 누르면 프로그램모드로 됩니다。

권수입력과 같이 "CH1" 의 채널선택버튼을 눌러서판정 LED 를 On 해 주십시오。

Pol 의 아래에 커서가 있으므로 | Pol/Set | 를 몇 번 눌러서 극성을 선택해 주십시오。

Enter 를 누르면 Ratio 로 이동합니다。

1 차권선에 대한 CH1 의 권수비를 입력해 주십시오。 예를들면 1 차가 100T,CH1 의 권수가

35T 라면 35/100=0.35 를 입력합니다。

# $|0|$   $|3|5$  | Enter |

"ERR"의 설정은 권수입력모드를 참조해 주십시오。

CH 전환이나 L 의 설정은 권수입력모드를 참조해 주십시오。

Prog/End 를 눌러 프로그램을 종료합니다。

10.2.3 표준트랜스에의한 자동설정

〔설정준비〕

표준트랜스를 접속해 주십시오。

트랜스번호,측정주파수를 설정해 주십시오。

[측정 CH 를 "Use"로 해서 "ERR"를 설정한다]

 Prog/End 를 눌러서 프로그램모드로 합니다。측정하려는 CH 를 "Use"로 해 주십시오。 Channel Selecter 버튼을 2 회 누르면,판정 LED 가 On 하고 그 CH 은 "Use"가 됩니다。 **→** 키로 "ERR" 에 커서를 이동해서 "+ERR" "-ERR" 를 설정해 주십시오。

L 도 같은 방법으로"Use"로 해서 "ERR"도 설정해 주십시오。 Prog/End 를 눌러서 프로그램모드를 종료합니다。 〔표준트랜스를 설정치로 읽어들인다〕 Func 3 Enter 실행메뉴가 나옵니다。메뉴에 따라서 다음을 입력합니다。 2 자동설정을 실행하고 각 CH에 데이터는 입력되어 있습니다。 → 키 또는 Channel Select 버튼에 의해 데이터를 볼 수 있습니다。 이상으로 설정완료이므로 트랜스의 검사에 곧 사용할 수 있습니다。

# 11. FUNCTION · 코 맨 드

STANDBY MODE 에서 Func 키를 누르면 FUNCTION MODE 가 됩니다。

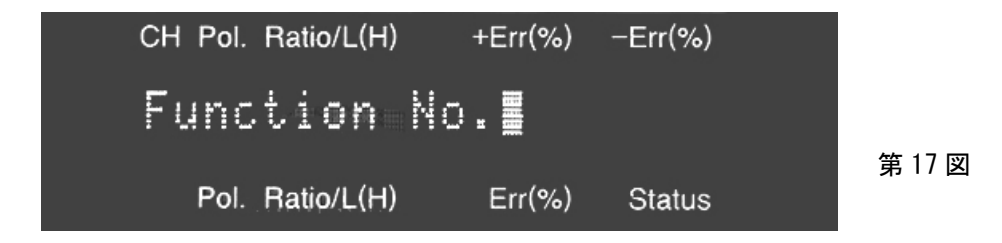

"Function No."로 표시됩니다。

(여기서 Func 키를 누르면, 기능 설정을 하지 않고 STANDBY MODE 로 돌아갈 수 있습니다) FUNCTION 번호와 Enter 를 누르면 그 번호의 설정으로 표시가 바뀝니다。

11.1 Func 1 LOCAL/REMOTE 의 전환

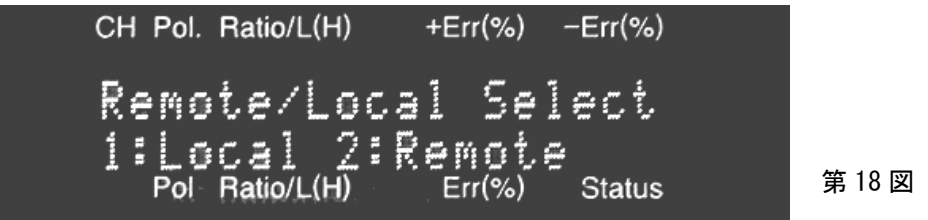

1 를 눌러 "Local"을 선택하면, 스탠바이모드로 되어 화면 우측하단에 "LC"가 표시됩니다。 이 때부터는 외부로부터의 콘트롤은 안됩니다。

Run/Stop 를 누르면 측정을 개시하게 됩니다。

2 을 눌러 "Remote"를 선택하면, STANDBY MODE 가 되어 화면 우측 밑에 "RM"이 표시됩니다。 이 때부터는 외부로부터의 콘트롤만으로 측정을 개시할 수 있게 됩니다。

또한、그 이외의 키 조작이 제한됩니다。

실수로 전면의 키를 눌러도 설정조건이 바뀌지 않기때문에 제조라인에서의 사용에 적당합니다。

11.2 Func 2 데이터입력모드선택

| CH Pol. Ratio/L(H)                                          | $+Err(\%)$ $-Err(\%)$ |               |  |
|-------------------------------------------------------------|-----------------------|---------------|--|
| Data Input Mode<br>1:Turn 2:Ratio<br>Pol. Ratio/L(H) Err(%) |                       | <b>Status</b> |  |

第 19 図

1 을 눌러 "Turn"을 선택하면, 스탠바이모드가 되어, 프로그램모드에서 채널 1 - 6의 데이터입력 時, 권선수입력이 됩니다。

2 를 눌러"Ratio"을 선택하면, 스탠바이모드가 되어, 프로그램모드에서 채널 1~6 의 데이터입력 時, 래시오입력이 됩니다。

래시오입력으로 되어 있으면, 프로그램모드로 했을 때, "POL"의 설정 후, 래시오의 설정으로 됩니다。

1 차측을 1.0000 로 했을 때 2 차측의 턴래시오를 0.0001~30.000 의 범위에서입력하고 | Enter 를 눌러 주십시오。그 외는 권수입력의 경우와 같습니다。

11.3 Func 3 래시오、극성、인덕턴스의 자동설정

Func3 을 택하기 전에 표준트랜스를 접속해 주십시오。측정할 채널을 "Use" 로 변경하고, 주파수 및 인덕턴스 측정전류를 선택해 주십시오。

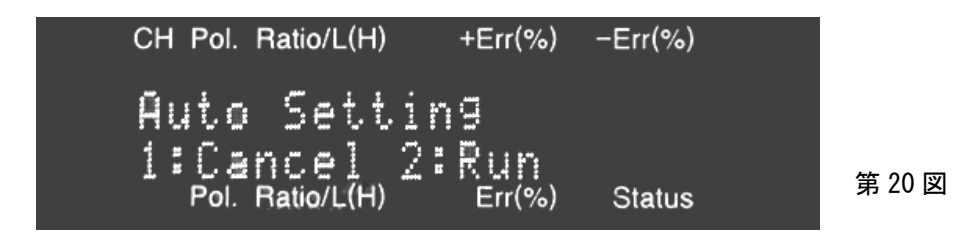

1 를 눌러 "Cancel"을 선택하면, 자동설정을 하지 않아도 스탠바이모드로 돌아 갑니다。

2 을 눌러 "Run"을 선택하면, 측정을 개시하고 측정단자에 접속된 트랜스로부터 데이터

(래시오、극성,인덕턴스를 읽어들이고、현재의 트랜스 No.의 설정치로 하여 스탠바이모드로 돌아갑니다。

단, 데이터가 읽어들여지는 것은 "Use" 로 되어 있는 채널만으로, "No Use" 의 채널은 설정치는 초기화가 됩니다。

ERR 의 설정치는 데이터를 읽어들이기 전과 변함이 없기 때문에 、ERR 의 값을 변경할 경우에는 프로그램모드에서 ERR 의 값을 설정할 필요가 있습니다。

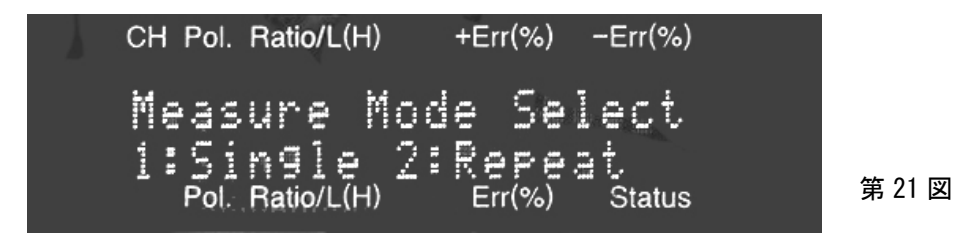

1 를 눌러 "Single"을 선택하면,스탠바이모드가 되어 화면 우측하단에 "SG"가 표시됩니다. 이 때는 RUN 모드에서 모든 측정이 끝난 후, 스탠바이모드로 됩니다。

2 를 눌러"Repeat"를 선택하면, 스탠바이모드가 되어 화면우측 상단에 "RP"가 표시됩니다. 이 때는 RUN 모드에서 모든 측정이 끝난 후, 다시 측정을 개시하고、 Run / Stop 기를 누를 때 까지 이것을 반복합니다。 Run/Stop 키를 누르면 측정을 중지하고 스탠바이모드로 됩니다。

- 11.5 Func 5 사용하지 않습니다
- 11.6 Func 6 설정데이터의 삭제

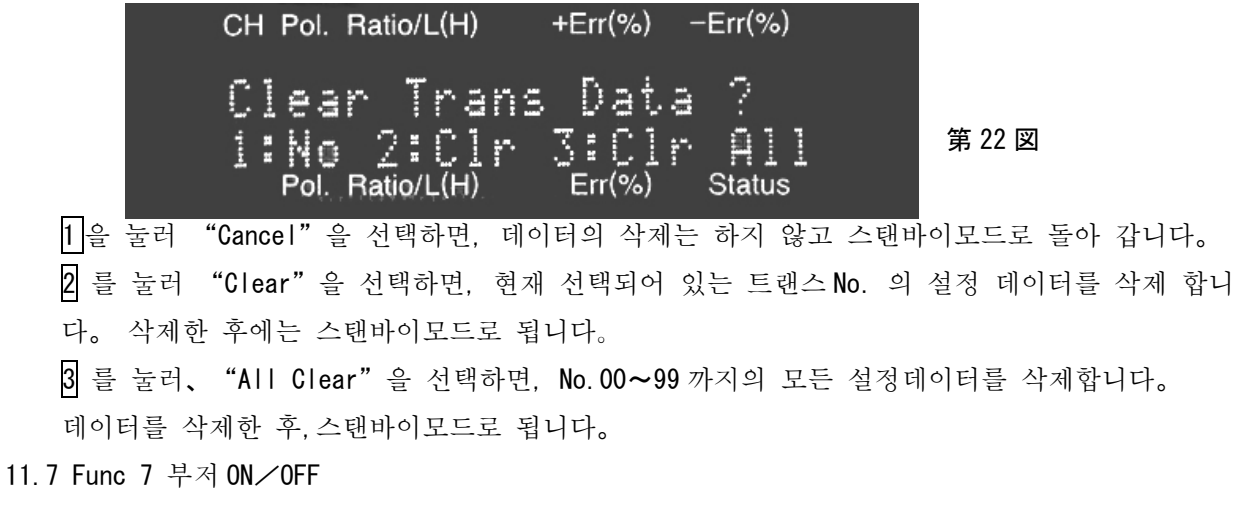

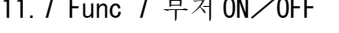

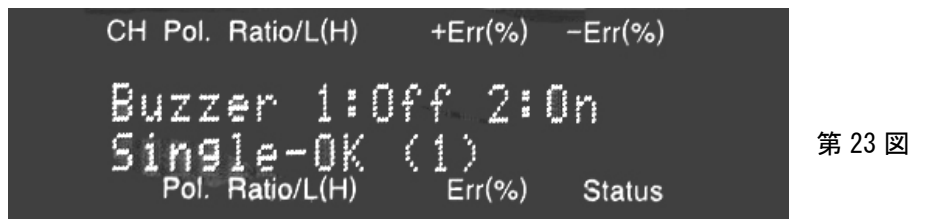

부저의 동작을 SINGLE RUN 에서 양품일 때와 불량품일 때, REPEAT RUN 에서 양품일 때와 불량품일 때에 대해서 차례로 설정합니다。

11.8 Func 8 설정데이터의 삭제2

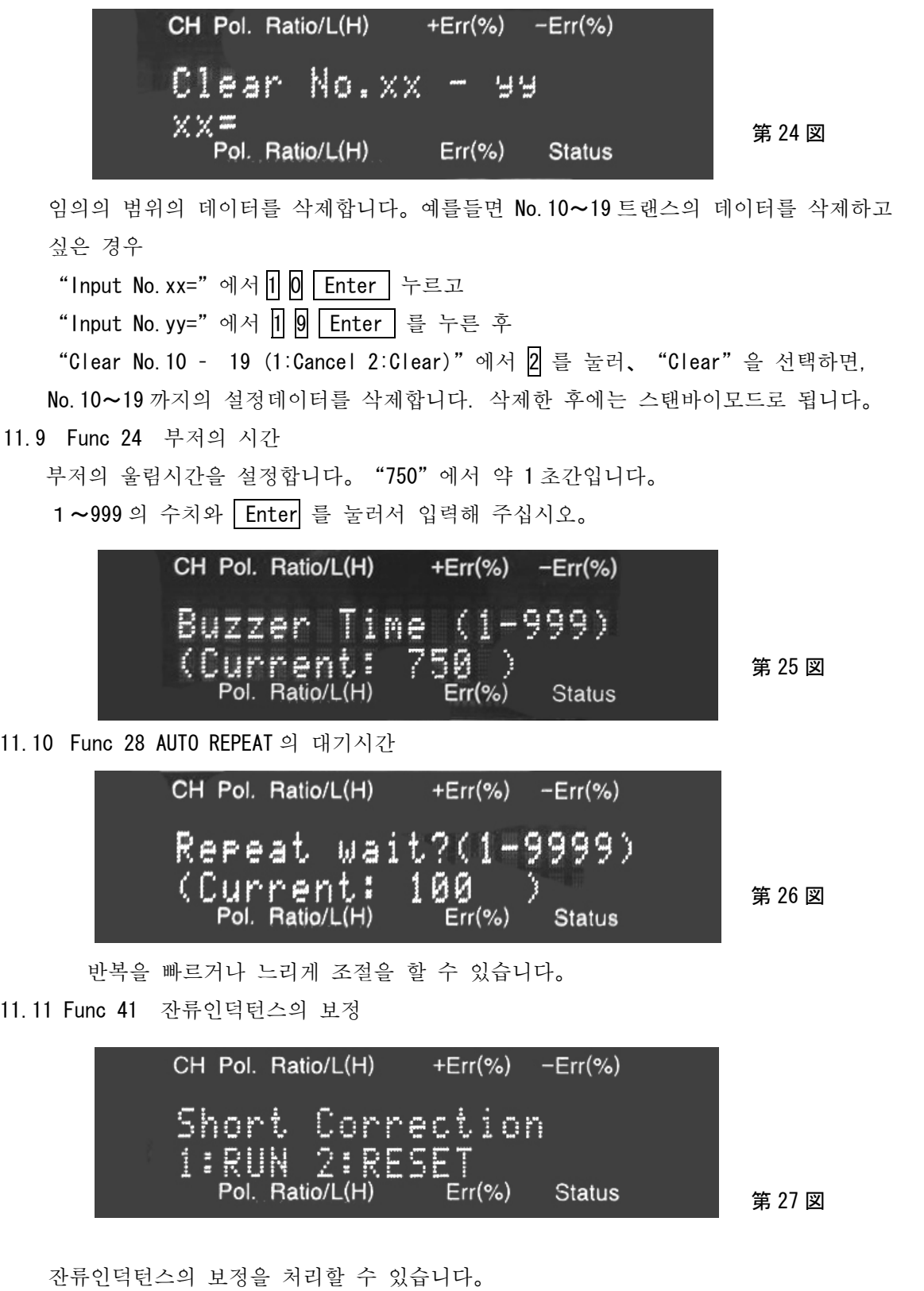

이 Function No.41 은 인덕턴스측정단자의 케이블선단(先端)을 SHORT 한 후 실행해 주십시오。 보정이 종료되면 Complete 라고 표시하고 스탠바이모드로 돌아 갑니다。 주의:잔류인덕턴스의 보정을 하면,그 이후의 측정 모두에 보정을 하게 됩니다。

접속선의 길이나 접속 JIG 를 변경했을 때는 보정을 다시해 주십시오。

# 12.측 정

트랜스번호로 설정치를 불러낸 경우,측정주파수나 인덕턴스 측정전류도 동시에 불러냅니다. 그 후, 주파수를 변경하면 트랜스번호내의 메모리에 설정한 검사조건과 다르기 때문에 주의하여 주십시오。

리모트모드로 하면 변경할 수 없게 되므로 양산라인에서 사용하면 유용합니다。

측정단자에 피측정트랜스를 접속하고 | Run / Stop | 키를 누르면 RUN 모드가 되어,측정을 개시 합니다。

측정중에는 화면 우측하단에 "\*"가 표시됩니다。

측정은 채널1~6 채널의 래시오 및 극성, 1 차측인덕턴스의 순으로 진행됩니다。

"No Use"・ 되어 있는 채널은 측정을 하지 않습니다。

"No Use"의 채널은 처음부터 LED 가 꺼져 있습니다。

채널 1~6은 래시오설정치에 대한 래시오측정치의 차가 +ERR이하 또는-ERR이상이면 Pass로 되어, LED 가 녹색으로 점등합니다。

그렇지 않을 경우는 Fail 이 되어 LED 가 적색등이 켜집니다。

측정 한 래시오가 30.000 을 넘었을 경우도 Fail 이 되어 LED 가 적색등이 켜집니다。

극성은 설정치가 (空白)의 경우는 항상 Pass 로 되어 LED 가 녹색등이 켜집니다。

설정치가 "+"나 "-"의 경우는 측정결과가 그것과 같으면 Pass 가 되고 LED 가 녹색등이켜지고, 그렇지 않으면 Fail 이 되어 LED 가 적색등이 켜집니다。

인덕턴스도 같은 방법으로 설정치와 측정치를 비교해서, +ERR, -ERR 의 범위내라면 Pass, 범위 外 라면 Fail 이 됩니다。

모든 측정이 끝나면 RUN 모드에서 빠져나와 스탠바이모드로 됩니다。

이 때 Fail 이 있을 경우는 Fail 이 있던 채널안에서 가장 빠른 번호의 채널이 디스플레이에 표시 됩니다。

모두 Pass 였을 경우는 측정한 채널의 안에 가장 빠른 번호의 채널이 표시됩니다。

다른 채널의 결과를 보고 싶을 때는 커서키 ← | → , 또는 채널선택버튼으로 표시를 절환하여 주십시오。

래시오값이 30.000 을 넘든지, 인덕턴스값이 1KHz 에서 9.999H, 10KHz 에서 99.99mH, 100kHz 에서 9.999Mh 를 넘었을 때는 "OVER"로 표시됩니다。

스탠바이모드에서는 "No Use"의 채널은 표시되지 않습니다。

디스플레이 아래의 LED (상단 7개, 하단 6개) 중에, 상단의 LED 는 래시오, 인덕턴스의

Pass/Fail 을 나타냅니다。LED 가 녹색일 때는 Pass、적색일 때는 Fail 을 나타냅니다。

하단의 LED 는 극성의 Pass/Fail 을 나타냅니다。

LED 가 녹색일 때는 Pass、적색일 때는 Fail 을 나타냅니다。

사용하지 않는 (No Use 로 되어 있는) 채널의 LED 는 상, 하단과 모두 소등됩니다。

측정종료 후, 측정결과 중에 하나라도 Fail 이 있으면 부저가 울립니다。

# 13. 설정치의 입 력 예

13.1 턴수입력의 예

아래 검사사양을 설정입력합니다。

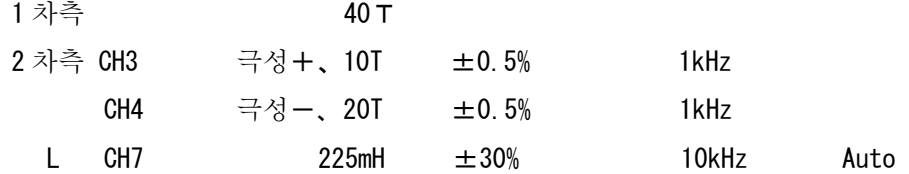

- ① 전원을 켜고 디지털스위치를 눌러원하는 트랜스 No.로 변경해 주십시오。트랜스 No.를 변경한 후,디스플레이 아래의 LED 가 점등되어 있는 경우는 그 트랜스 No.의 데이터가 남아 있기 때문에 다른 트랜스 No. 로 바꾸거나 데이터를 삭제하여 주십시오。삭제하려면 Func 6 Enter 2 를 눌러 주십시오。
- ② 측정주파수를 설정해 주십시오。Frequency 버튼을 몇번 눌러서 Ratio 는 1kHz、L は 10kHz의 LED 를 점등시켜 주십시오。 또한, Pol/Set | 를 몇 번 눌러서 인덕턴스측정을 Auto 로 하여 주십시 오。(화면우측아래 AT 를 표시합니다。)
- ③ 데이터입력모드가 턴수입력모드로 되어 있습니까? 턴수입력모드로 하려면 Func 를 눌러서 "Fnction No" 로 표시되면 2 Enter | 1 를 눌러 주십시오。
- ④ Prog/End 키를 눌러서 프로그램모드로 해 주십시오。 CH3 에 입력하려면 CH3 의 채널선택버튼을 눌러서"Use"로 합니다。 표시가 CH3 로 되면, 한번 더 버튼을 누를 때마다 "Use" "No Use" 로 바뀝니다。 커서가 P:의 오른쪽으로 이동합니다。1 차측의 권수는 40 턴이므로 |4 ||0 || Enter | 를 눌러 주십시오。 잘못 입력한 경우는 ← 로 커서를 옮겨서 입력을 다시 하십시오。
- ⑤ S:의 오른쪽으로 커서가 이동합니다。2 차측의 권수는 10 · 이므로 1 0 Enter |를 눌러 주십 시오。

Ratio 의 아래에 "0.25000"가 표시됩니다。

- ⑥ "POL"의 아래로 커서가 이동하므로 극성을 입력해 주십시오。 Pol/Set 에서 "+"로 한 후 Enter 를 눌러 주십시오。
- ⑦ 커서가 "+ERR"의 아래로 이동합니다。+、- 모두 0.5%이므로 !| 5|| Enter | || 5|| Enter | 를 눌러 주십시오。
- ⑧ CH4 의 채널선택버튼을 2 번 눌러서 "Use"로 합니다。 P:40 은 이미 입력되어 있기 때문에 | Enter | 를 누릅니다。
	-
- **⑨ 채널 4의 권수는 20** 턴이므로 2 2 0 Enter | 를 눌러 주십시오。 Ratio 가 0.50000 로 표시됩니다。
- ⑩ 극성은 -이므로 | Pol/Set | | Pol/Set | 를 눌러 "-"로 한 다음 | Enter | 를 눌러 주십시오。
- **⑪ ERR 는 ±0.5%이므로 : 5 Enter : 5 Enter 를** 눌러 주십시오。
- ⑫ 다음으로 L 의 채널선택버튼을 2 회 눌러서 L 을 "Use"로 합니다。

2 2 5 Enter 3 0 Enter 3 0 Enter 로 합니다。

- ⑬ Prog/End 을 눌러서 프로그램모드를 종료해 주십시오。
- 13.2 인덕턴스만을 측정할 경우
	- ① 래시오를 측정하지 않고 인덕턴스만을 측정하려면 CH1~6 이 "No Use"(LED 소등)로 되어 있고 、L 이 "Use" (LED 점등) 로 되어 있어야 합니다。
	- ② CH1~6 LED 의 어느것인가 점등되어 있는 경우는, 디지털스위치를 눌러서, 다른 트랜스 No.로 하거나、 Func 6 Enter 2 를 눌러서 데이터를 삭제하거나、 Prog/End 를 눌러서 프로그램모드로 하여, 없애고자 하는 LED 의 채널선택버튼을 몇회 눌러서 LED 를 소등하여 주십시오。
	- ③ 다시 채널선택버튼을 몇회 눌러서 L 을 "Use"로 합니다。측정주파수와 측정전류를 선정해 주십시오。인덕턴스의 값을 mH 단위로 입력하고 | Enter | 를 누릅니다。
	- ④ "ERR"를 입력하고 Enter 를 누릅니다。
	- ⑤ Prog/End 를 누르고 프로그램모드를 종료해 주십시오。
	- 13.3 표준트랜스자동설정
		- ① 디지털스위치로 희망하는 트랜스 No.로 변경해 주십시오。
		- ② Prog/End 를 눌러서 프로그램모드로 하고、사용하는 CH 의 번호(1~7)를 눌러 그 CH 이 "Use"로 되면 그 CH 의 LED 가 점등합니다。
		- ③ 여기서 ±ERR 의 값을 설정할 수도 있지만,나중에 설정할 수도 있습니다。여기서 ±ERR 의 값을 입력할 경우는 커서키 ← → 로 커서를 "+ERR"의 아래로 이동시켜 +ERR 의 값 (0.0%~9.9%) 과 | ENTER | 를 눌러 주십시오。 커서가 "-ERR" 아래로 이동하므로 -ERR 의 값 (0.0%∼9.9%) 과 | ENTER | 를 눌러 주십시오。
		- ④ 모든 사용하는 CH 을 "Use"로 하고、모든 사용하지 않는 CH 을 "No Use"로 해주십시오。
		- ⑤ Prog/End 를 눌러서 프로그램모드를 종료해 주십시오。Frequency 키 Ratio L 을 눌러서 주파수를 선택해 주십시오。인덕턴스의 측정전류를 Pol/Set 키로 선택해 주십시오。 평소는 Auto 로 사용해 주십시오。
		- ⑥ 표준트랜스의 접속을 인식한 다음 Func 3 Enter 를 눌러서 메뉴에 따라 2 를 눌러 주십시오。측정을 개시하고 접속된 트랜스의 데이터가 읽혀집니다.
		- ⑦ 3에서 ±ERR 의 값을 설정하지 않았을 경우는 여기서 Prog∕End | 을 눌러 프로그램모드로 하여 모든 사용하는 채널에 대해서 ±ERR 의 값을 설정하여 주십시오。 설정이 끝나면 Prog/End 를 눌러 프로그램모드를 종료하여 주십시오。
		- ⑧ 설정된 내용을 확인하고 싶을 때는채널선택버튼을 누르면 그 CH 의 데이터를 표시합니다。

### 14. RT-600 을 익숙하게 사용하기 위하여

#### 14.1 머릿말

본 장비는 100kHz 의 높은 주파수에서도 안정된 인덕턴스 측정을 할 수 있도록 설계되어 있습 니다。

수정(水晶)베이스에서 발생 한 정확한 주파수나 4 단자측정법의 기본에 충실하도록 동작하는 회로군과 각 채널의 상호간섭을 최소한으로 억제하는 아날로그회로기술、또는 정확한 속도로 측정을 하는 디지털기술과의 융합에 의해 동작하고 있습니다。

하지만, 측정주파수가 높아짐에 따라、안정된 측정을 하는데에는 측정시스템의 설정과 접속방법 에 대하여 지금까지 이상으로 주의를 기울일 필요가 있습니다。

#### 14.2 측정주파수의 선택 방법

트랜스의 권선에는 부유용량이 있지만 측정회로를 접속했을 때, 측정케이블의 용량이 더해지기 때문에 공진주파수가 저하됩니다。공진주파수가 측정주파수에 가까워지면 측정치의 오차가 증가 하므로 측정케이블은 될 수있으면 짧게 하고 동시에 측정주파수도 낮게 선정하는 편이 좋습니다.

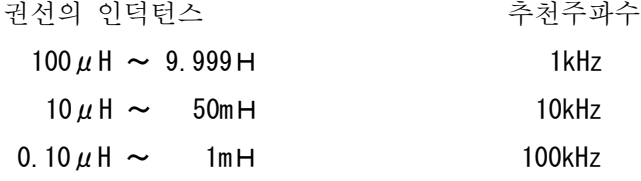

#### 14.3 권선상태의 트랜스측정

1 차권선수에 대하여 2 차권선수가 30 배를 넘을 경우에는 본 측정기로는 측정할 수가 없습니다。 그러나, 1:50의 트랜스는 1차, 2차를 반대로 하면 50:1의 트랜스가 됩니다。래시오측정의 경우는 그 와같이 역접속으로 측정하여도 문제가 없습니다。

또한、권선상태의 코일의 인덕턴스는 일반적으로 크기 때문에 前項에서 문제가 된 인덕턴스를 넘을 경우도 많아져 그 경우에는 보다 낮은 주파수로 측정하지 않으면 안됩니다。그러나、하이 인덕턴스의 권선을 Primaly 側으로 한 경우、RT-600 의 Primary 側 내부인덕턴스가 매우 낮기 ( Ω )때문에、공진회로가 덤프되므로 올바른 측정을 할 수가 있습니다。

덧붙여서 바꾸어 말하면 래시오가 1:10 인 트랜스라도 역접속으로 하여 10:1 로하여 래시오측정을 하는 편이 정도가 높은 검사를 할 수가 있습니다。

즉、권선수가 가장많은 권선을 Primaly 로 하여 검사를 하는 것이 바람직 하다고 말 할 수가 있습니다。

14.4 인덕턴스의 측정

인덕턴스는 측정전류나 측정주파수에 따라서 변합니다。이것은 주로 코아의 특성과 관련되는 것 인데 적어도 코아가 포화되지 않는 전류에서 측정하지 않으면 올바른 측정을 할 수가 없습니다。 정전압인가법의 경우 인덕턴스에 반비례하여 전류가 변합니다。예를 들면 인덕턴스가 1/100 이 되면 전류는 100 배가 됩니다。낮은 인덕턴스일수록 코아가 포화될 위험이 있습니다。 본 장비는 인덕턴스를 안심하고 측정할 수 있도록 表 2 에 나타낸 바와 같이 정전류측정방법을 사용 하고 있습니다。충분히 낮은 전류레벨 이므로 전혀 문제가 없을 것으로 생삭되지만 측정할 트랜스에 대하여 코아가 포화되는 전류레벨을 측정하여 두시면 안심알 수가 있습니다。본 장비는 Auto 모드에서의 측정전류절환 및 인가전압은 付図 1~3 을 참조하여 주십시오。또한 본 장비에서는、

| 인덕턴스                             | 측정주파수  | 측정전류               |
|----------------------------------|--------|--------------------|
| $1.00H \sim 9.999H$              | 1kHz   | 0.01mA             |
| 100mH $\sim$ 999.9mH             | 1kHz   | 0.1 <sub>m</sub> A |
| 10mH $\sim$ 99.99mH              | 1kHz   | 1.0mA              |
| 6 $\mu$ H $\sim$ 9.999mH         | 1kHz   | 10mA               |
| 10mH $\sim$ 99.99mH              | 10kHz  | 0.1 <sub>m</sub> A |
| 1.0mH $\sim$ 9.999mH             | 10kHz  | 1.0mA              |
| 0.6 $\mu$ H $\sim$ 999.9 $\mu$ H | 10kHz  | 10mA               |
| 1.0mH $\sim$ 9.999mH             | 100kHz | 0.1 <sub>m</sub> A |
| $100 \mu$ H $\sim 999.9 \mu$ H   | 100kHz | 1.0mA              |
| $0.1 \mu$ H $\sim 99.99 \mu$ H   | 100kHz | 10mA               |

表 2 오토레인지의 측정전류

#### 14.5 잔류인덕턴스의 보정

인덕턴스측정단자(Primaly 케이블 4 가닥)의 끝을 견고하게 쇼트하여 인덕턴스를 측정하여 표시되는 값이 잔류인덕턴스로 측정값의 오차로서 더해집니다。

본 장비의 잔류인덕턴스는 매우 낮아지도록 설계되어 있습니다。

표준케이블을 접속한 경우 0.1μH 以下이므로、출하 時에는 잔류인덕턴스의 보정을 하지 않습니 다。통상의 L 값측정에서는 전혀 문제가 되지않는 값이므로 그대로 사용하시는 것이 좋습니다。

그러나、트랜스의 접속 JIG 의 구조에 따라서는 잔류인덕턴스가 증가하는 경우가 있습니다。인덕턴스측정단자를 견고하게 쇼트한 트랜스를 JIG 에 넣고 L 값을 측정하여 주십시오。

잔류인덕턴스가 표시되는데 다음의 조작으로 이것을 보정하여 0 으로 할 수가 있습니다。

**Func 4 1 Enter 로 1** 를 누릅니다。

이것으로 쇼트보정이 실행 됩니다。주파수를 순차적으로 절환하여 자동적으로 전 주파수의 조정을 합니다。

L 값측정단자를 쇼트한 트랜스를 JIG 에 접속한 채로 다시 한번 L 값을 측정하여보아 주십시오。 잔류인덕턴스는 작은 값으로 되어있을 것입니다。

잔류인덕턴스가 커지는 원인은 측정케이블에 큰 루프가 생기기 때문입니다。 그리고 그 와 같은 루프는 조금만 케이블을 움직여도 잔류인덕턴스가 크게 변화합니다。

따라서、배선의 위치가 움직이지않도록 견고하게 고정하고나서 상기의 쇼트보정을 하여 주십시오。또한、가능 하다면、쇼트보정을 하지않더라도 될 만큼 잔류인덕턴스가 작아지도록 배선의 위치를 이동하여 고정하는 것이 장기적으로 정도가 높은 측정을 할 수가 있습니다。

14.6 제조라인용 검사장치로서

제로라인에서 검사기로서는, 검사레벨이 항상 안정되어 있어야합니다。그러기 위해서는 설정값의 변경이 불가능하도록 하여두는 것이 안전합니다。전면판넬레서 조작을 할 수없도록 리모트모드로 사용하여 주시기를 바랍니다。

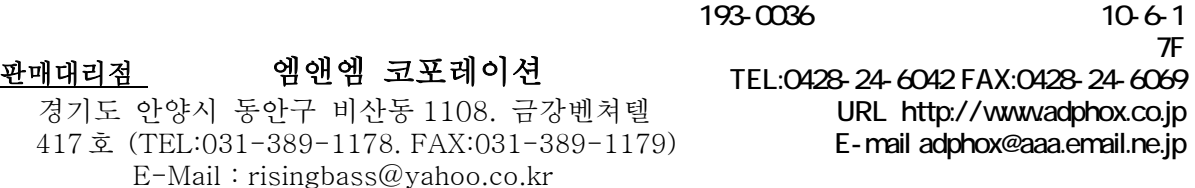

 $(1kHz)$ (ZHYL) - 코일측정전압과 인덕턴스와의 관계 - 1009-Ll HMP 코일측정전압과 인덕턴스(와의 관계  $RT - 600$ 付図1

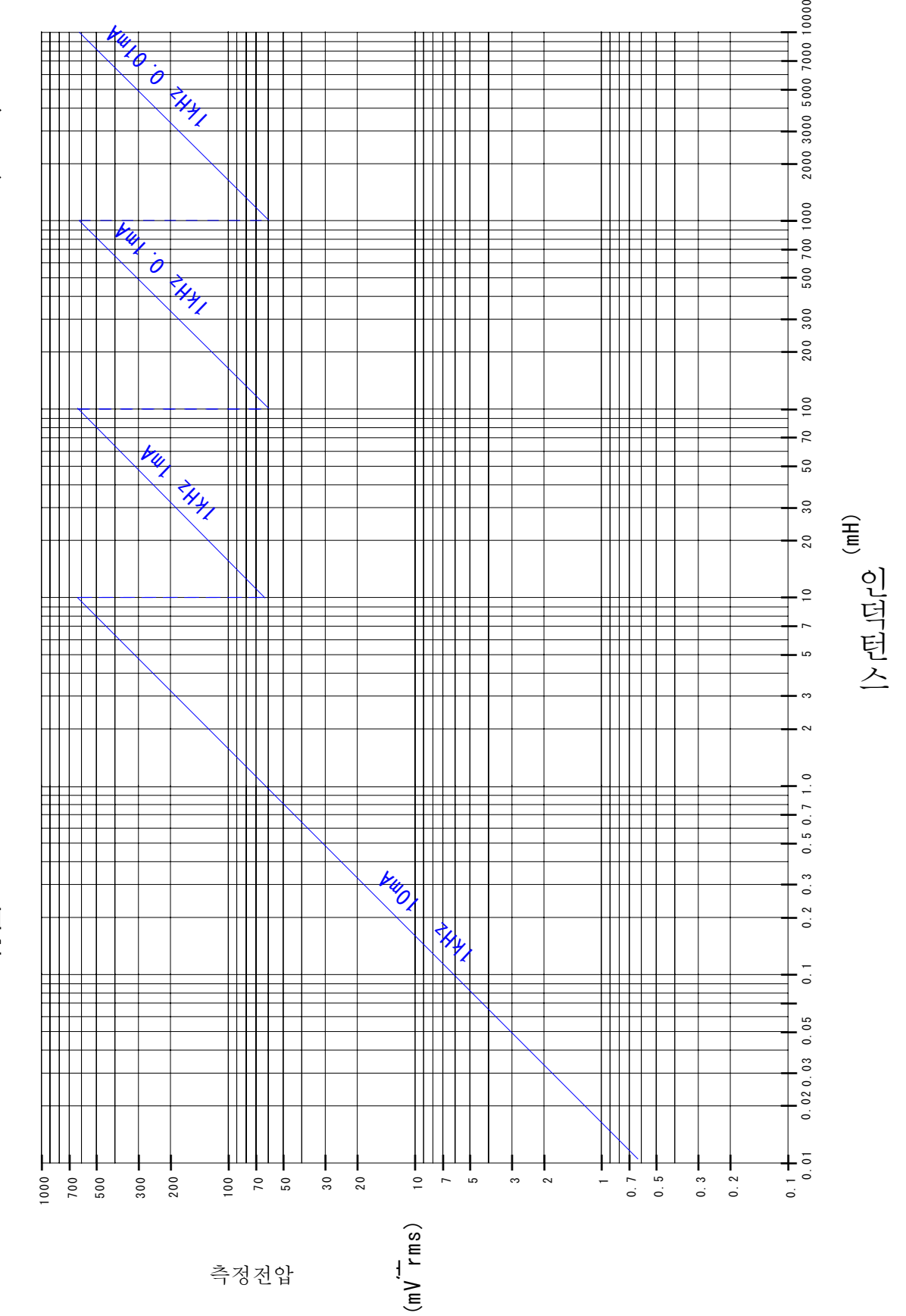

2005/07

인덕턴스

 $(10kHz)$ (ZHYOL) - 코코트-50인파과 인터-현스가기 판매 - 009-LN Z図セ 코일측정전압과 인덕턴스와의 관계  $RT - 600$ 

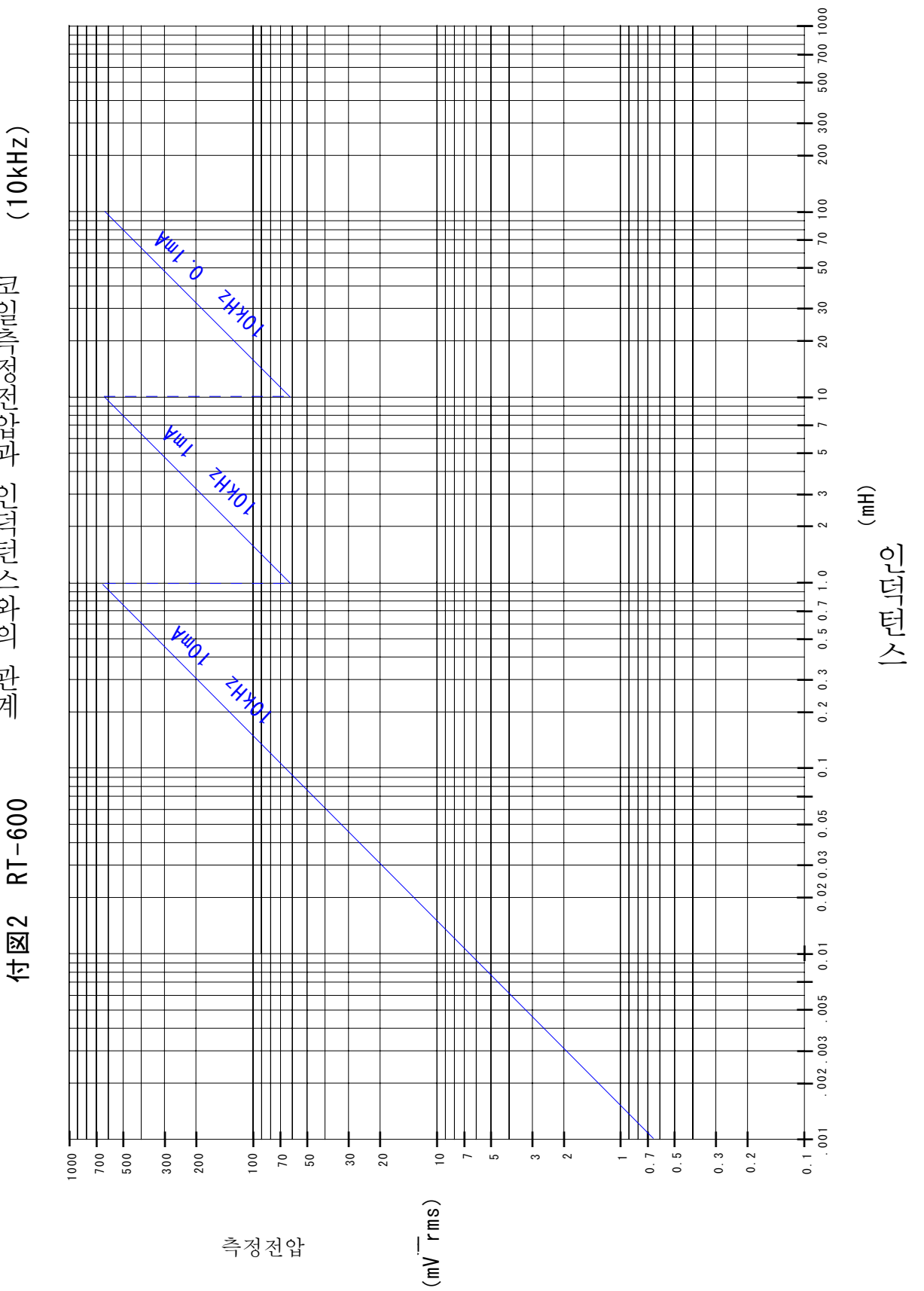

 $(\mathsf{mH})$ 

인덕턴스

27

(ZHYOOL) 코인측7성전암과 인덕턴스와의 (ZHY001) - 코잉측정전압과 인덕턴스와의 관계 - 1009-Lk 8帐.47 코일측정전압과인덕턴스와의관계관계  $RT - 600$ 付表3

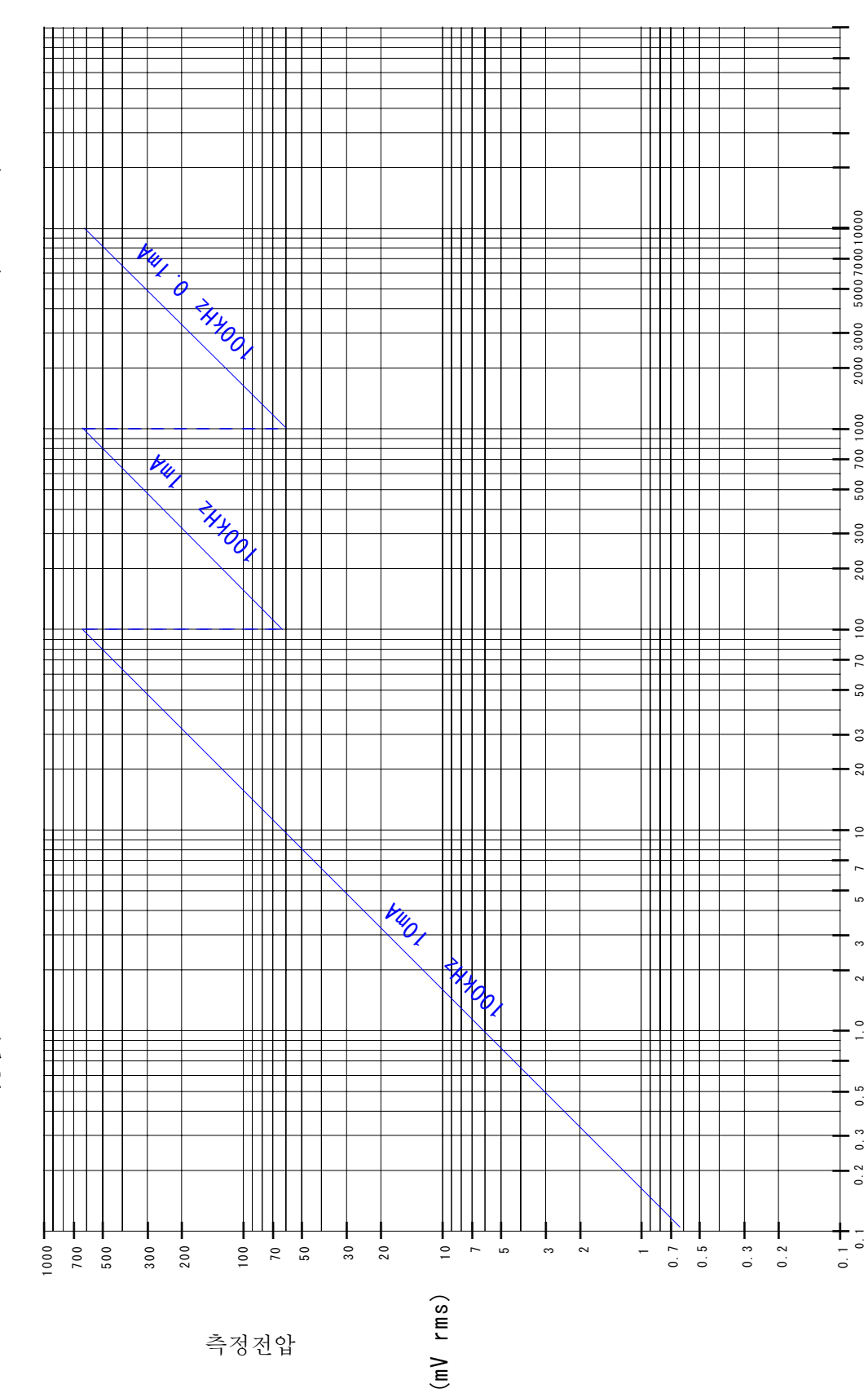

(H z ) 이 너 더 너 시  $($ H)  $)$